## **Telematik Infrastruktur**

Um mit der Telematik-Infrastruktur kommunizieren zu können, muss medical die Aufrufparameter des Telematik-Konnektors kennen.

Da sich diese pro Arbeitsplatz/Endgerät unterscheiden können, muss die Anbindung der Telematik-Infrastruktur für jeden Arbeitsplatz separat eingerichtet werden. Pro Endgerät können Sie eine Konfiguration hinterlegen.

Unser Kundenmanagement unterstützt Sie gern bei der TI Einrichtung und weiteren Fragen. **RED Hotline 089 997 43 72 72** E-Mail: [support@r](mailto:support@redmedical.de) (ï) [edmedical.de](mailto:support@redmedical.de)

## **Einrichtung**

## **Schritt 1 - Aufruf Telematik Infrastruktur**

Aktivieren Sie in der linken Navigation den Bereich **Stammdaten** und anschließend das Untermenü **Telematik Infrastruktur**.

Hier werden Ihnen alle Ihre freigeschalteten Arbeitsplätze in der linken Spalte aufgelistet. Die rechte Spalte zeigt Ihnen die TI Konfigurationsinformationen zu dem ausgewählten Arbeitsplatz an. Das mehrmalige Vorhandensein des Wertes nicht angegeben zeigt Ihnen an, dass noch keine Einrichtung vorgenommen wurde für den ausgewählten Arbeitsplatz/Endgerät.

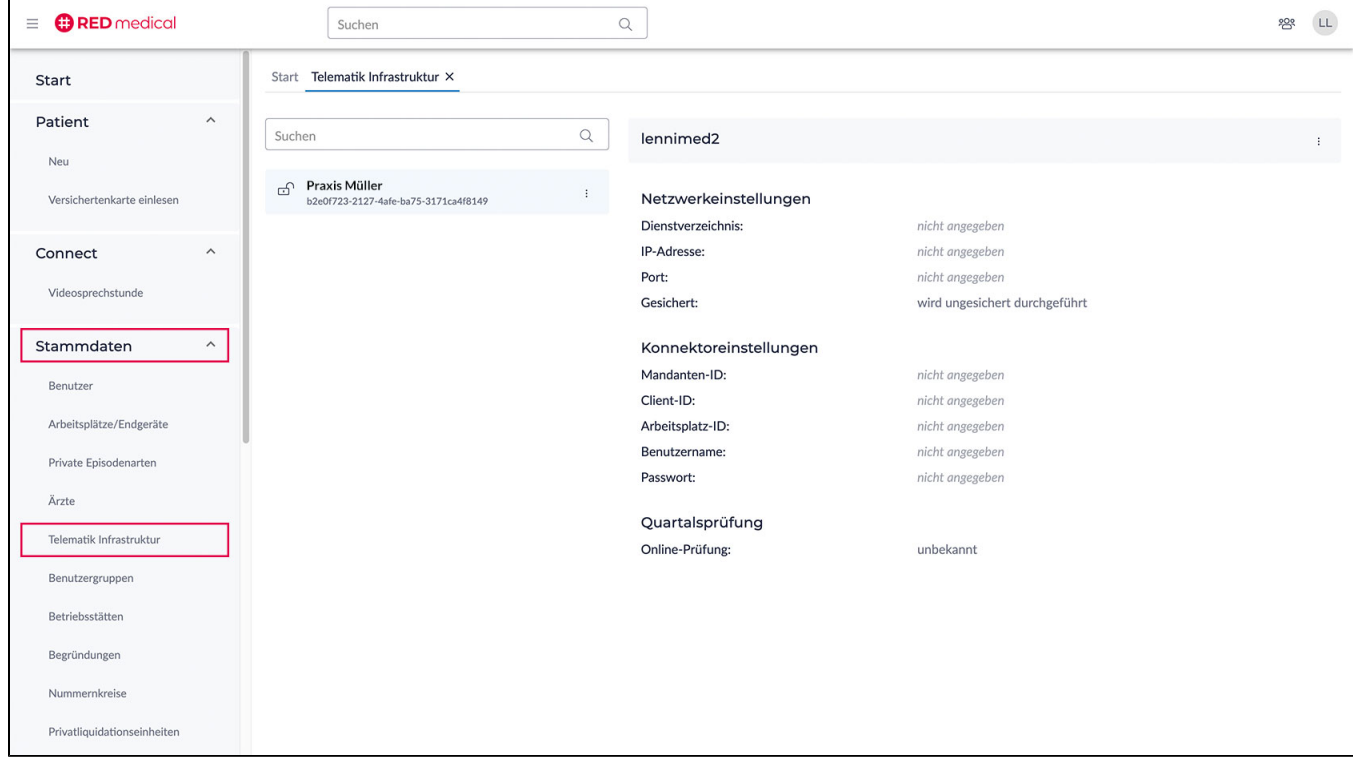

## **Schritt 2 - Aufruf Telematik Infrastruktur Modal**

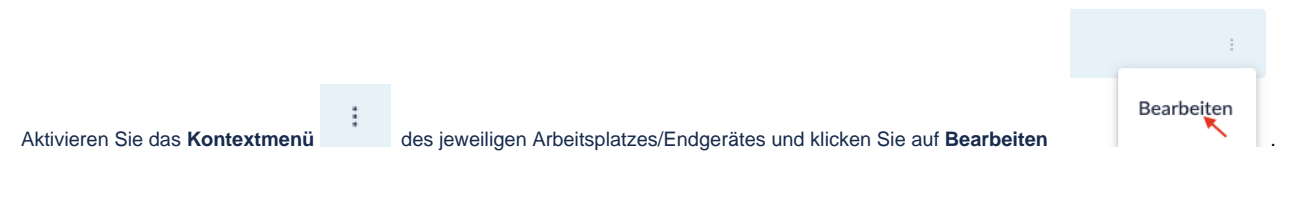

Es öffnet sich der Dialog um die Telematik Infrastruktur zu bearbeiten.

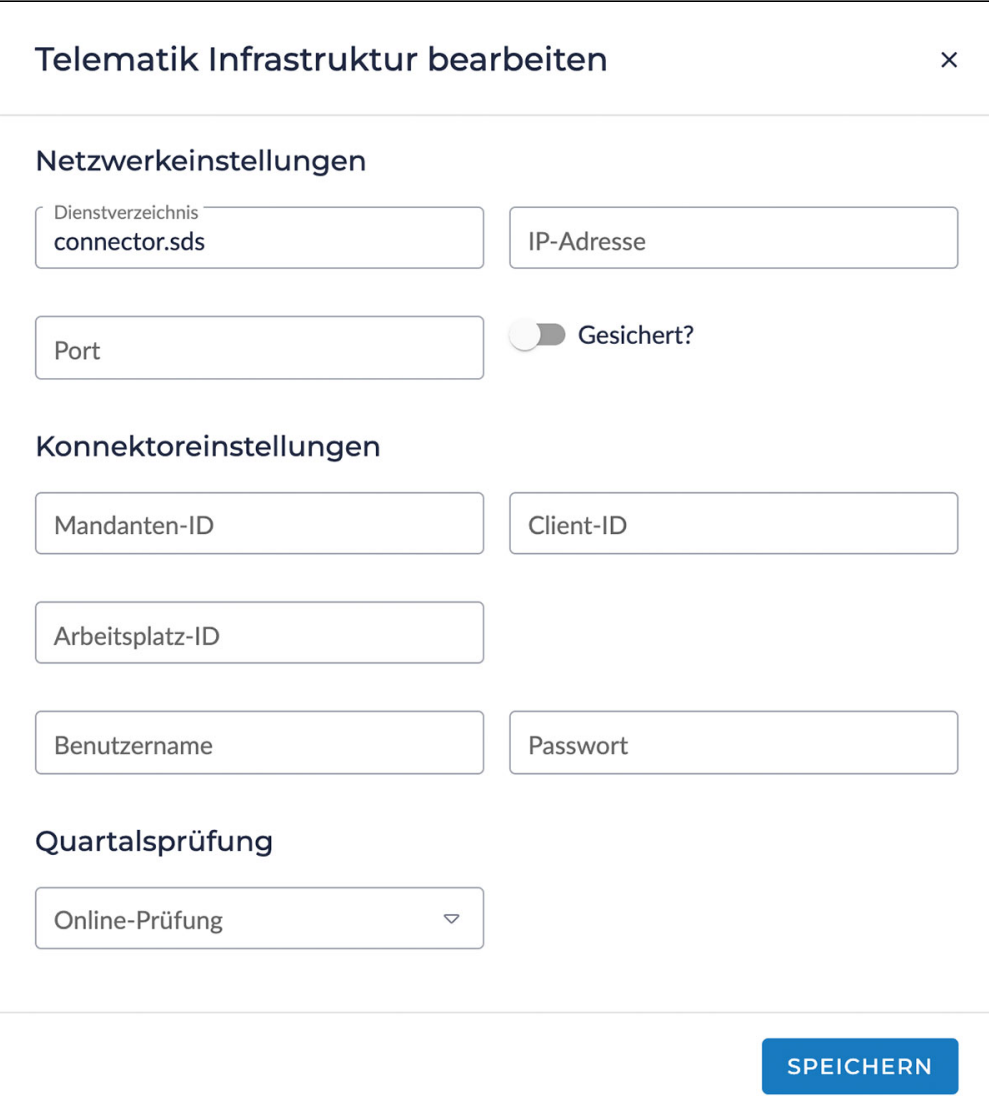

Füllen Sie hier alle Felder mit Ihren Daten aus und aktivieren Sie **Speichern**.

Falls die Telematik Infrastruktur erreichbar ist wird Ihnen, gelangen Sie nach der Überprüfung zurück zur Übersicht. Die Telematik Einrichtung wurde erfolgreich abgeschlossen

Falls die Telematik Infrastruktur nicht erreichbar ist &, gibt Ihnen medical Feedback welche Eingabewerte als nicht richtig erscheinen. Berichtigen Sie diese und bestätigen Sie Speichern erneut. Bsp.:

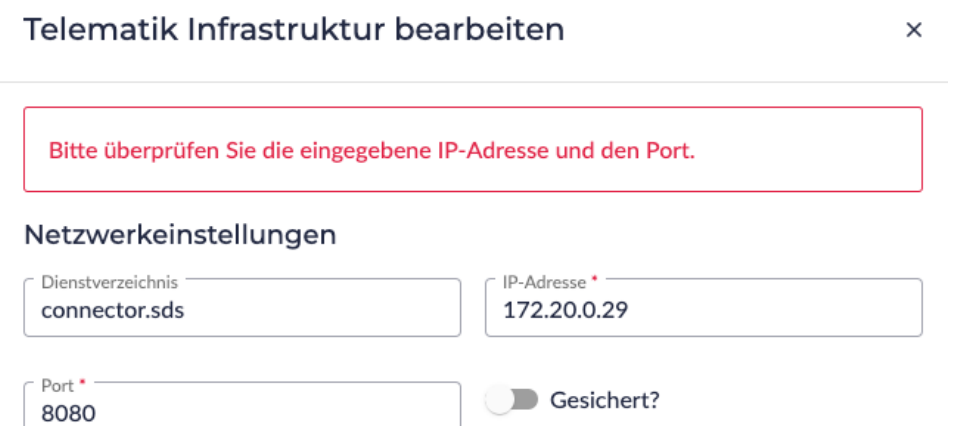